# INFORMAČNÍ SYSTÉMY PRO KRIZOVÉ ŘÍZENÍ

GEOGRAFICKÉ INFORMAČNÍ SYSTÉMY A JEJICH VYUŽITÍ V KRIZOVÉM ŘÍZENÍ –MAGIS CVIČENÍ

ING. JIŘÍ BARTA

Operační program Vzdělávání pro konkurenceschopnost

Projekt: *Vzdělávání pro bezpečnostní systém státu*

(reg. č.: CZ.1.01/2.2.00/15.0070)

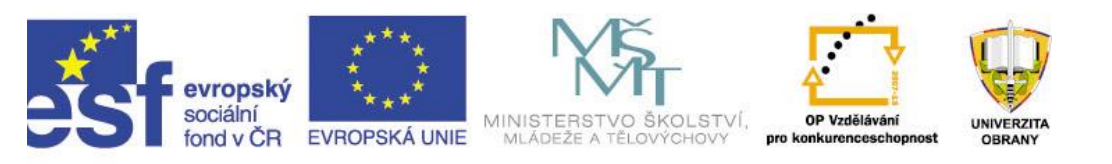

Geografické informační systémy a jejich využití v krizovém řízení - MAGIS

- Úvod.
- Základní pojmy.
- Vrstvy v MAGIS.
- Práce s vrstvami.
- Editace vrstev.
- 3D profily.
- Využití MAGIS v modelování mimořádných událostí.
- Řešení zadaného úkolu.
- Úkoly na samostudium.

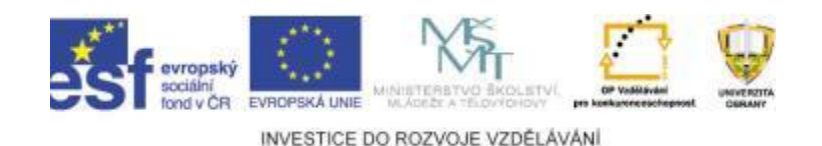

# Úvod

Cílem je, aby jste si osvojili základní dovednosti v práci s vrstvami GIS a schopnost ovládání softwaru MAGIS pro modelování a zobrazování výsledků simulací jako malého vzorku GIS, které jsou na trhu k dispozici.

Získat širší nadhled o možnostech a informacích k GIS relevantních.

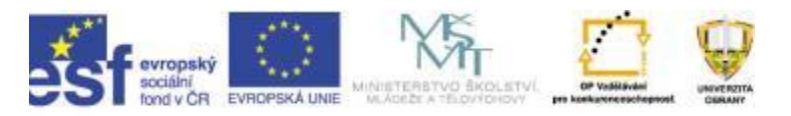

# Základní pojmy

- GIS
- Mapové vrstvy
- Editace mapové vrstvy GIS
- 3D profil
- Vzdálenost
- Měřítko
- Objekty

• . . .

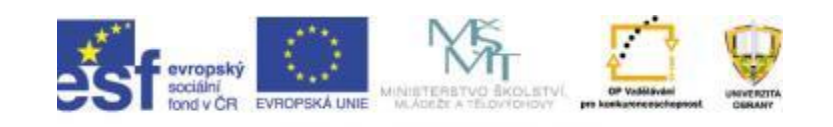

#### Sendvičový způsob skládání vrstev

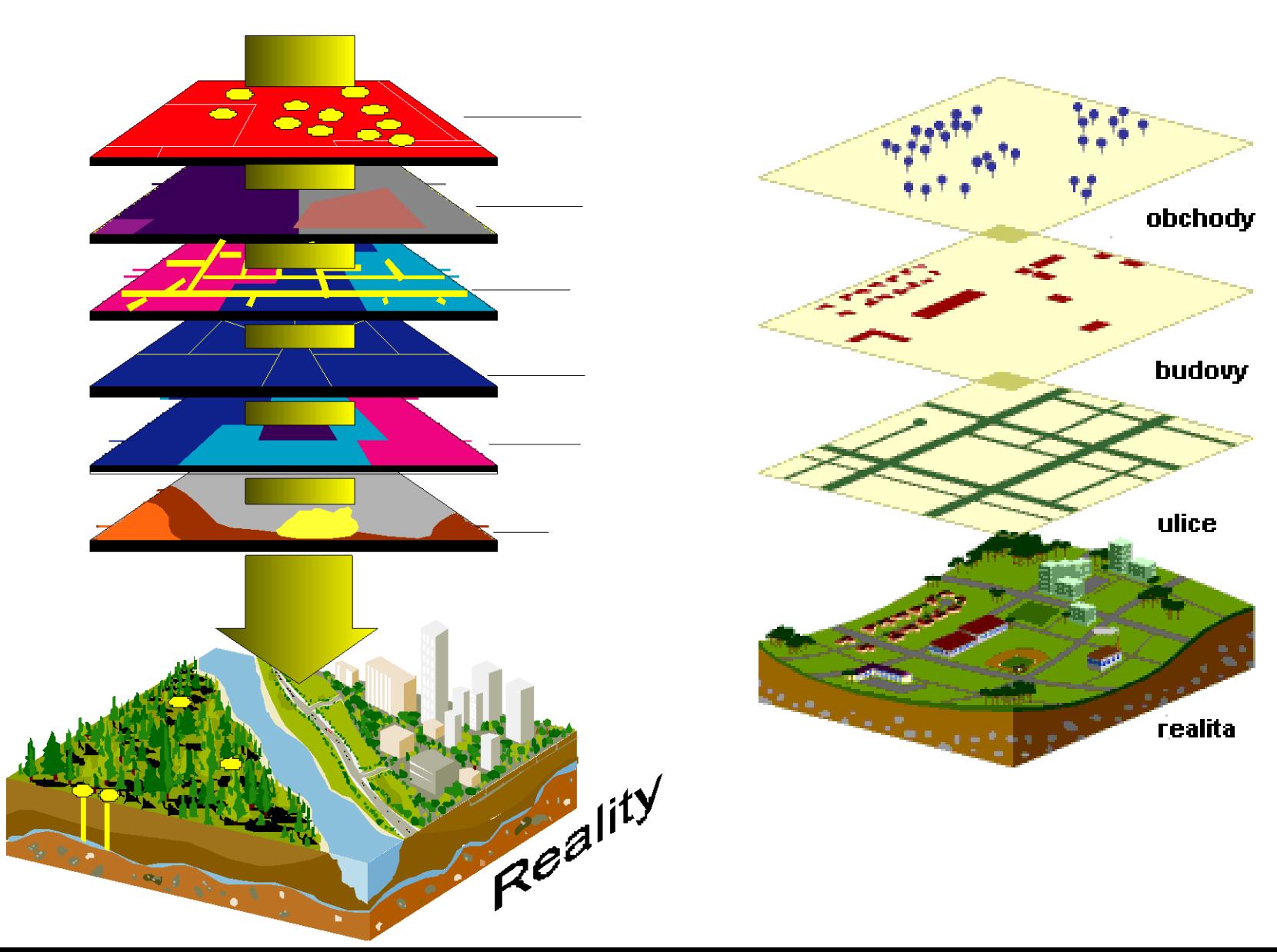

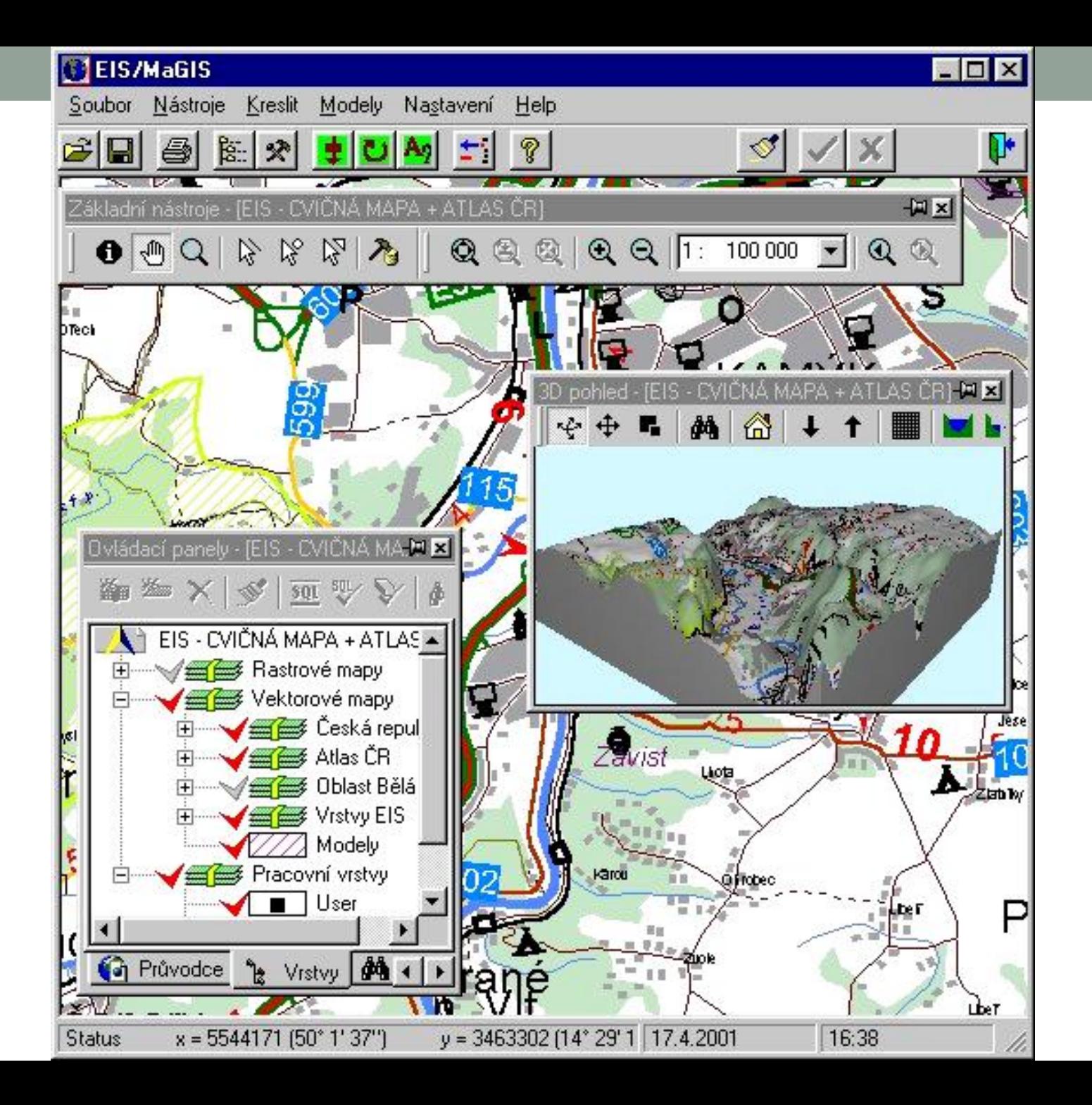

#### **MaGIS**

- možnost strukturování podkladových map do neomezeného množství vrstev a jejich skupin,
- možnost práce s rastrovou bezešvou mapou různých měřítek, možnost libovolného posunu mapy a plynulé změny měřítka (zoom),
- možnost plné editace vektorových dat v transakčním režimu,
- výběrové (selekční) nástroje typu linie, polygon a kružnice, možnost výběru pomocí libovolného prvku libovolné vrstvy,
- možnost zobrazování výsledků modelovacích výpočtů na mapovém podkladu (výsledky programu Rozex, Aloha, NBC Warning! apod.),
- možnost připojování multimediálních dokumentů (text, obrázky, zvuk, video) k jednotlivým prvkům v mapě (i k těm, které nemají přímou vazbu na databázi EIS/InfoBook),

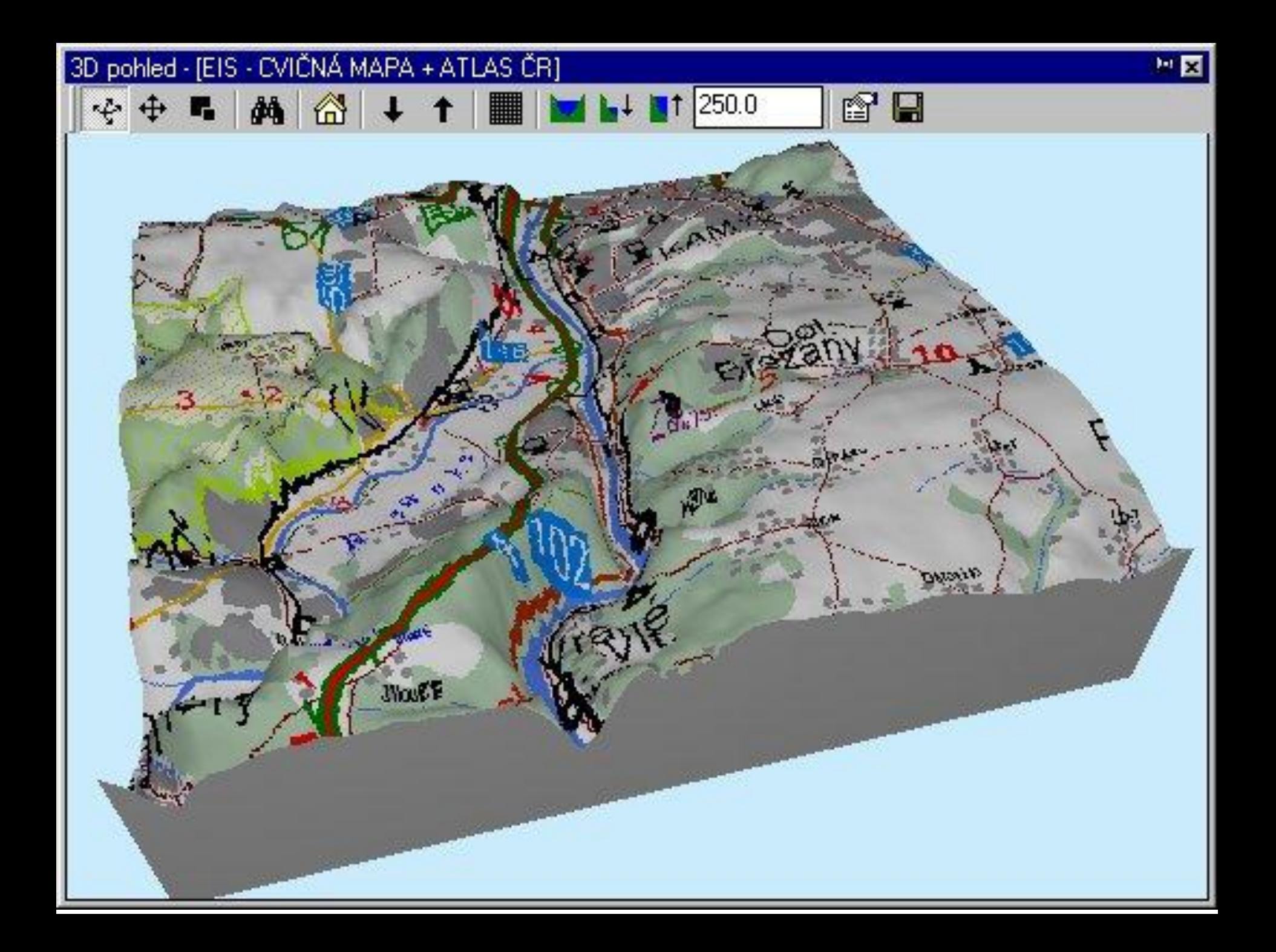

## Práce s mapovými vrstvami

Praktická ukázka a cvičení studentů:

- Vytvoření mapové vrstvy
- Vložení mapové vrstvy
- Připojení mapové vrstvy
- Odpojení mapové vrstvy
- Odstranění mapové vrstvy
- Vytvoření skupiny vrstev
- "Přeskupování" mapových vrstev
- Mazání skupiny vrstev
- Editace mapových vrstev

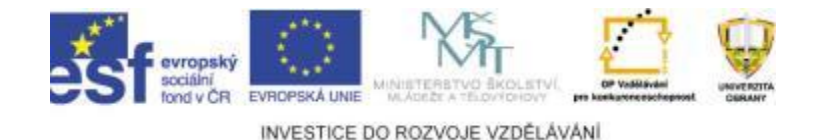

#### Editace mapových vrstev

Praktická ukázka a cvičení studentů:

- Vytvořit vrstvu
- Spustit editaci
- Vložit bod
- Vložit linii
- Vložit objekt
- Vložit oblast
- Vložit text
- Vložit obrázek
- Vlastnosti těchto entit (velikost, měřítko, zobrazení, zdroje, pozadí, zvýraznění, … .)
- Vymazání vložených entit

# Vytvoření 3D profilu

Praktická ukázka a cvičení studentů:

- Označení sektoru
- Zvýraznění objektů zájmu
- Zobrazení 3D profilu
- Manipulace s 3D profily
- Editace
- Vymazání

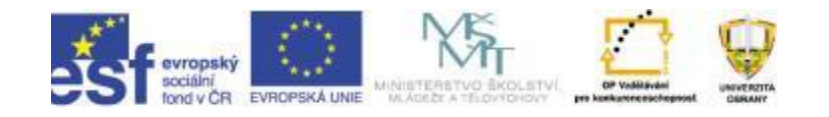

### Zadání projektu

Rozsáhlá dopravní nehoda tramvaje a trolejbusu se zablokováním průjezdu komunikace v oblasti křižovatky ulic Veveří a Kotlářská.

- Vložte skupinu vrstev "Dopravní nehoda"
- Vložte vrstvu "Místo dopravní nehody" a vyznačte v ní místo dopravní nehody
- Vložte patřičné vrstvy pro vyznačení uzávěr silnic, objízdných tras, prostor pro ošetření raněných a další důležité informace.

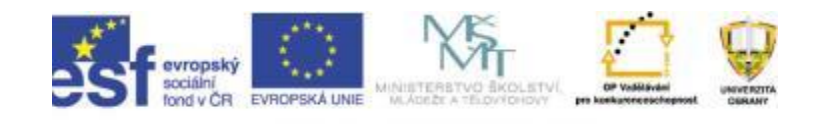

# Řešení projektu

- Průběžná kontrola plněných úkolů
- Diskuse k řešení
- Návrhy

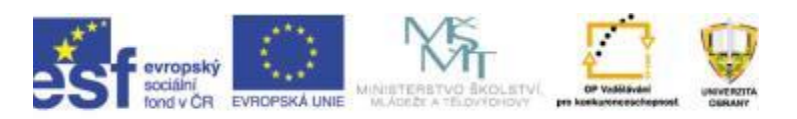

#### Prezentace projektu

- Prezentování jednotlivých řešení dané situace s zákresem do MAGISu
- Diskuse k jednotlivým řešením
- Návrhy
- Vyhodnocení

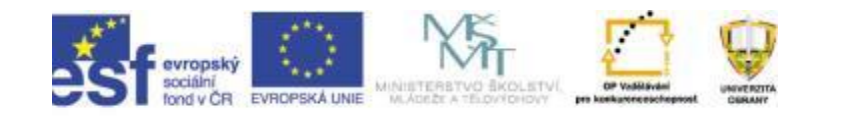

# Úkoly na samostudium

• Zopakujte si havarijní plány a standartní operační postupy

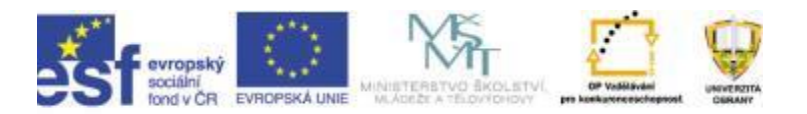

#### Děkuji za pozornost.

#### Ing. Jiří BARTA

- Katedra ochrany obyvatelstva
- Univerzita obrany
- Kounicova 65
- 662 10 Brno
- e-mail: jiri.barta@unob.cz
- tel.: +420 973 443 435

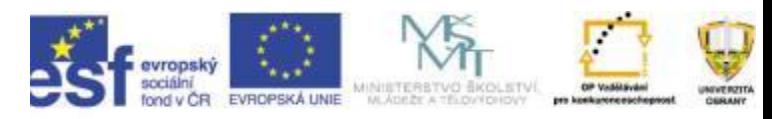